Generalitat de Catalunya<br>Departament d'Ensenyament<br>Centre de Recursos Pedagògics<br>Baix Llobregat-6

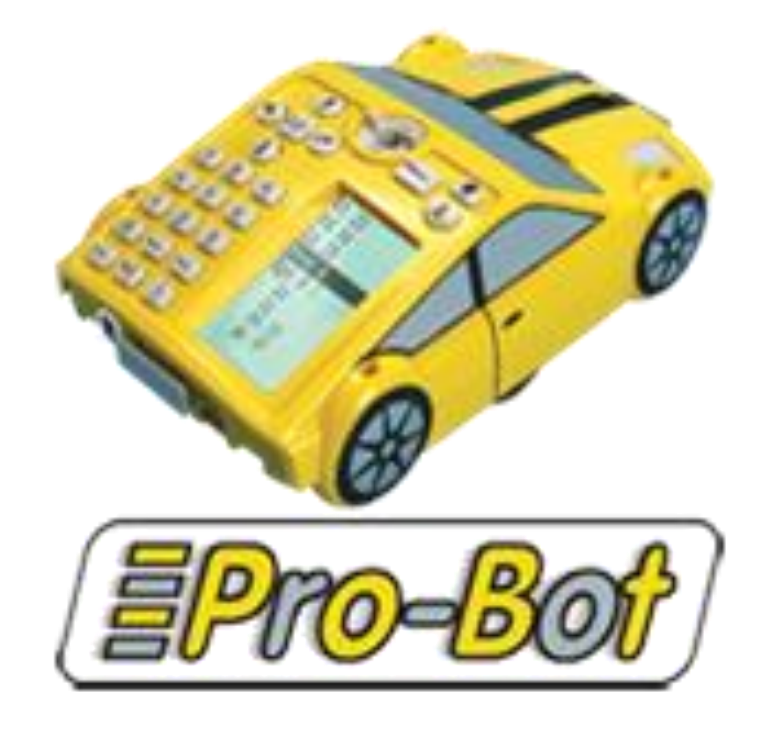

# Índex

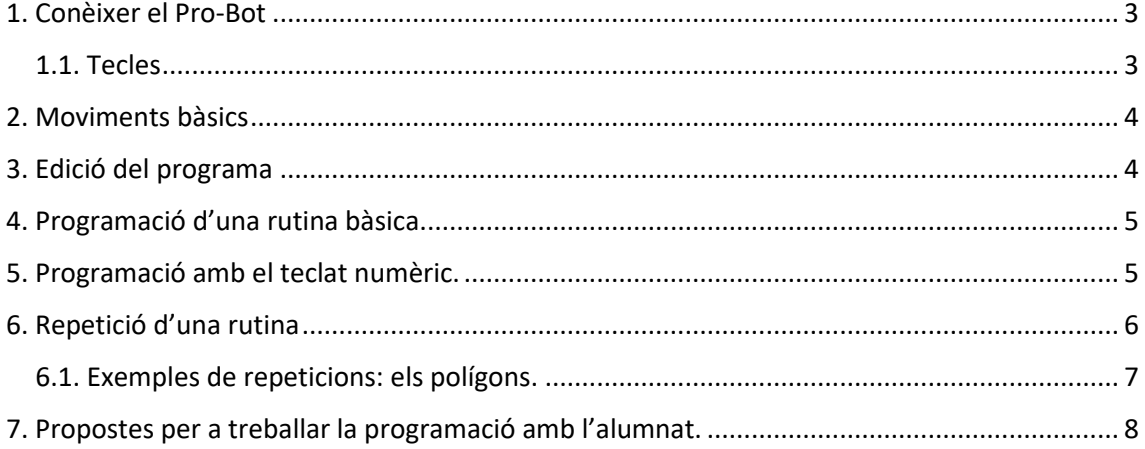

# <span id="page-2-0"></span>1. Conèixer el Pro-Bot

Pro-Bot és un robot que pot moure's endavant, enrere, cap a la dreta i l'esquerra, tot realitzant les mateixes accions que el seu antecessor, el Bee-Bot, (25cm i 90graus); o bé, pot moure's i girar segons unes distàncies i graus específics que se li poden introduir (programar).

A més, pot dibuixar i interactuar amb l'entorn utilitzant (havent-ho programat) els seus sensors de llum, de so (situat a la part inferior) i de toc (davanter i posterior).

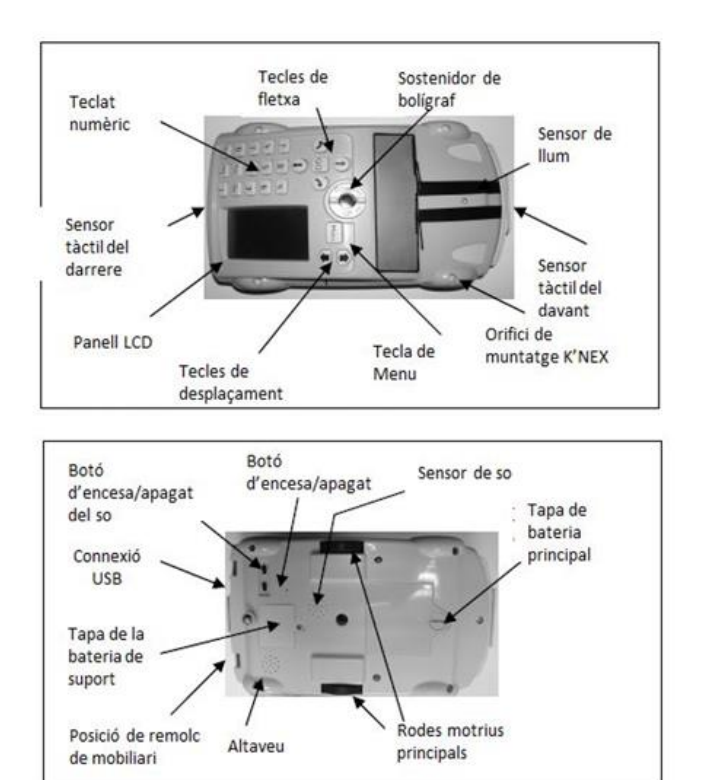

# <span id="page-2-1"></span>1.1. Tecles

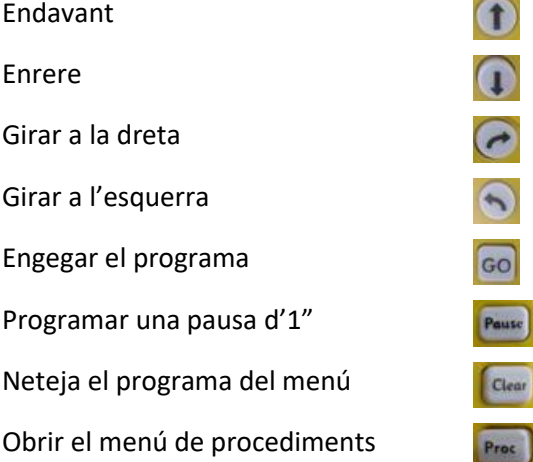

#### PRO-BOT: UNA INTRODUCCIÓ

Obrir la repetició d'una rutina

Tanca una rutina

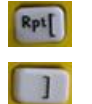

# <span id="page-3-0"></span>2. Moviments bàsics

Els moviments bàsics són els que hem indicat anteriorment en descriure les tecles de les fletxes: endavant, enrere, dreta i esquerra.

El Pro-Bot té, per defecte, una configuració de cm i graus. Així, si no es fa servir el teclat numèric per a indicar la xifra de cm que volem que avanci o de graus que volem que giri:

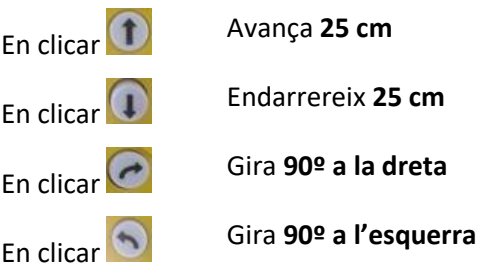

Cada cop que una d'aquestes tecles es pressiona, a la pantalla es mostra l'ordre **logo**:

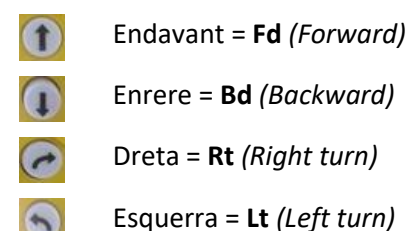

Quan s'introdueixen les ordres a través de les tecles, a la pantalla LCD la rutina (programa) està ordenada de dalt a baix.

### <span id="page-3-1"></span>3. Edició del programa

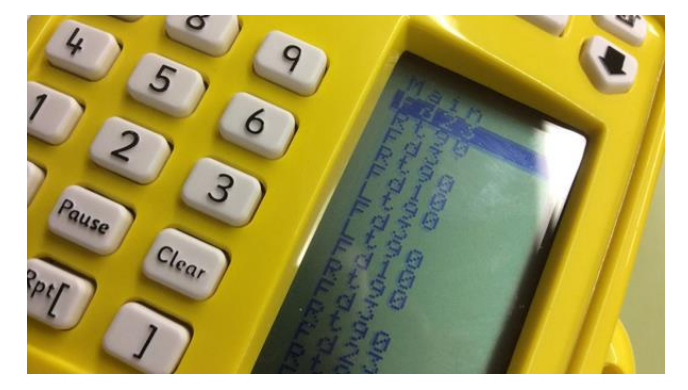

Per moure's per dins del menú i les rutines cal fer-ho amb les dues fletxes que hi ha al costat de la tecla del menú.

Un cop està programada la rutina, per posar-la en marxa cal prémer la tecla

**60**. I si hom vol aturar-la cal prémer de nou

Per eliminar una ordre cal prémer la tecla **le dress** 

Per inserir una nova ordre a les que hi ha cal desplaçar-se amb el cursos per les ordres que hi ha a la pantalla LCD i posar-se sobre l'ordre que es vol inserir i escriure la nova ordre.

Quan s'han començat a utilitzar seqüencies d'ordres més complexes, en prémer la tecla **Clear** només s'elimina l'última tecla entrada de cada línia. Per a eliminar una línia sencera o. fins i tot, tot el programa cal prémer la tecla **Clear** durant 3 segons. En prémer durant 3 segons

# <span id="page-4-0"></span>4. Programació d'una rutina bàsica

La rutina més bàsica és moure's endavant i girar i això s'aconsegueix així:

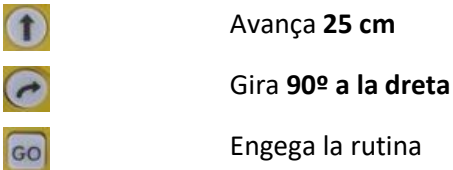

Aquesta rutina es pot complicar una mica construint quadrat amb les mides per defecte del Pro-Bot (25 cm).

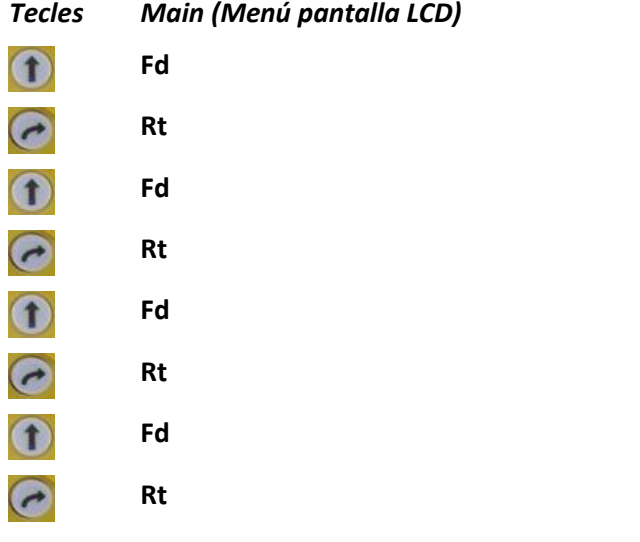

En acabar de programar la rutina per iniciar-la prémer 60

### <span id="page-4-1"></span>5. Programació amb el teclat numèric.

Si hom vol que el desplaçament sigui diferent al que dona el Pro-Bot per defecte s'utilitzen les tecles **Fd – Rt – Bd – Lt** i el teclat numèric.

La xifra que s'escriu darrere **Fd – Bd** serà els centímetres que hom vulgui avançar o retrocedir.

La xifra que s'escriu darrere **Rt – Lt** serà els graus que hom vulgui girar a la dreta o a l'esquerra.

Exemple: Programació d'una rutina per avançar 40 cm i girar a l'esquerra 120º.

```
Fd + 4 + 0 = Fd 40Lt + 1 + 2 + 0 = Lt 120
```
Prémer Go per iniciar la rutina programada.

# <span id="page-5-0"></span>6. Repetició d'una rutina

El Pro-Bot pot repetir una rutina un nombre determinat de vegades. És una opció és molt útil a l'hora de programar perquè minimitza l'ús d'ordres i ajuda a crear pensament computacional.

Per a repetir una rutina s'utilitzen les tecles:

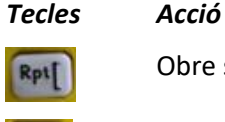

Obre seqüència Tanca seqüència

Exemple 1: Crear un quadrat de 25 cm (mida per defecte).

Prémer les tecles: Rpt[ + 4 + Fd + Rt + ]

En pantalla apareix:

```
Rpt 4 [
Fd
Rt
]
```
Prémer Go per iniciar la rutina programada.

 $\triangleright$  Exemple 2: Crear un quadrat de 18 cm.

Prémer les tecles:  $Rpt[ + 4 + Fd + 1 + 8 + Rt + ]$ 

En pantalla apareix:

```
Rpt 4 [
Fd 18
Rt
]
```
Prémer Go per iniciar la rutina programada.

Si no s'especifica el nombre de vegades a repetir la seqüencia dins els corxets, l'acció es repetirà 255 vegades.

**1** Cal tancar sempre l'acció de repetir amb el corxet ], en cas de no fer-ho el comportament de la seqüència no és el correcte.

#### PRO-BOT: UNA INTRODUCCIÓ

Exemple 3: Dibuixar un triangle equilàter de  $22 \text{ cm}$ .

```
Prémer les tecles: Rpt[ +3 + Fd + 2 + 2 + Rt + 1 + 2 + 0 + ]
```
En pantalla apareix:

```
Rpt 3 [
Fd 22
Rt 120
]
```
Prémer Go per iniciar la rutina programada.

Comentari: El triangle equilàter té els tres costats iguals (en aquest cas 22 cm) i els tres angles iguals de 60º.

A la programació de la rutina s'ha posat un angle de 120<sup>°</sup>: malgrat que l'angle del triangle equilàter és de 60º s'ha escrit 120 perquè el gir que fa el Pro-Bot és exterior, per tant ha de girar 120º perquè la figura dibuixada en tingui 60º.

### <span id="page-6-0"></span>6.1. Exemples de repeticions: els polígons.

Per a fer polígons regulars la repetició de les rutines és fonamental. A continuació s'especifiquen el conjunt d'ordres que s'han de donar per a crear tres polígons regulars:

Dibuixar un pentàgon (costat =  $25 \text{ cm}$ ): **Rpt 5 [Fd Rt72]** 

Dibuixar un hexàgon (costat = 30 cm): Rpt 6 [Fd30 Rt60]

Dibuixar un octàgon (costat =  $17 \text{ cm}$ ): Rpt 8 [Fd17 Rt45]

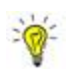

Es recomana, abans de programar una seqüència, escriure-ho en un paper.

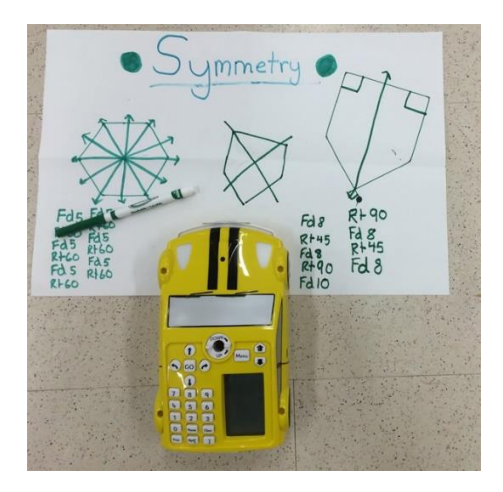

El Pro-Bot no pot fer circumferències perfectes, tanmateix si que, mitjançant una programació pot fer un polígon que s'assembla a una circumferència.

Rutines per fer una circumferència:

- Polígon de 20 costats d'1 cm. L'angle d'unió de cada costat surt de dividir 360 / 20 = 18º: Rpt 20 [Fd1 Rt18]
- Polígon de 40 costat d'1 cm. L'angle d'unió de cada costat surt de dividir 360  $/ 40 = 9^\circ$ : Rpt 40 [Fd1 Rt9]

# <span id="page-7-0"></span>7. Propostes per a treballar la programació amb l'alumnat.

*Exercici 1. Moviments bàsics.*

Què fa el Pro-Bot quan es premen aquestes tecles?

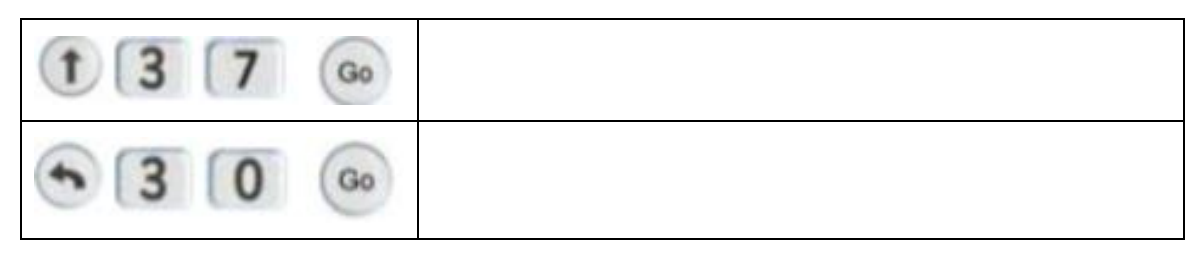

*Exercici 2. De programació.*

Donar la il·lustració d'un polígon i demanar a l'alumnat que en un full seqüenciat escriguin la rutina.

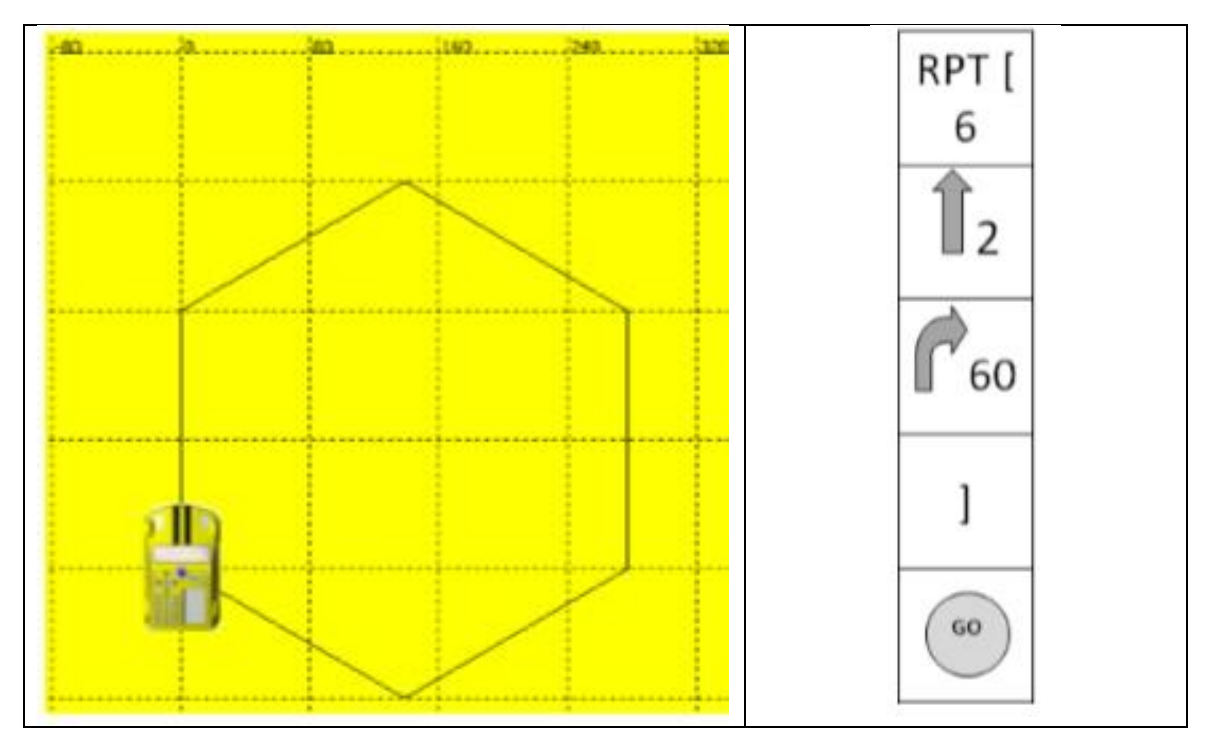

Per proposar aquest tipus d'activitat es poden donar fitxes com aquestes, on el valor de la unitat de longitud (marcada pel costat del quadrat de la plantilla) pot ser la que hom vulgui:

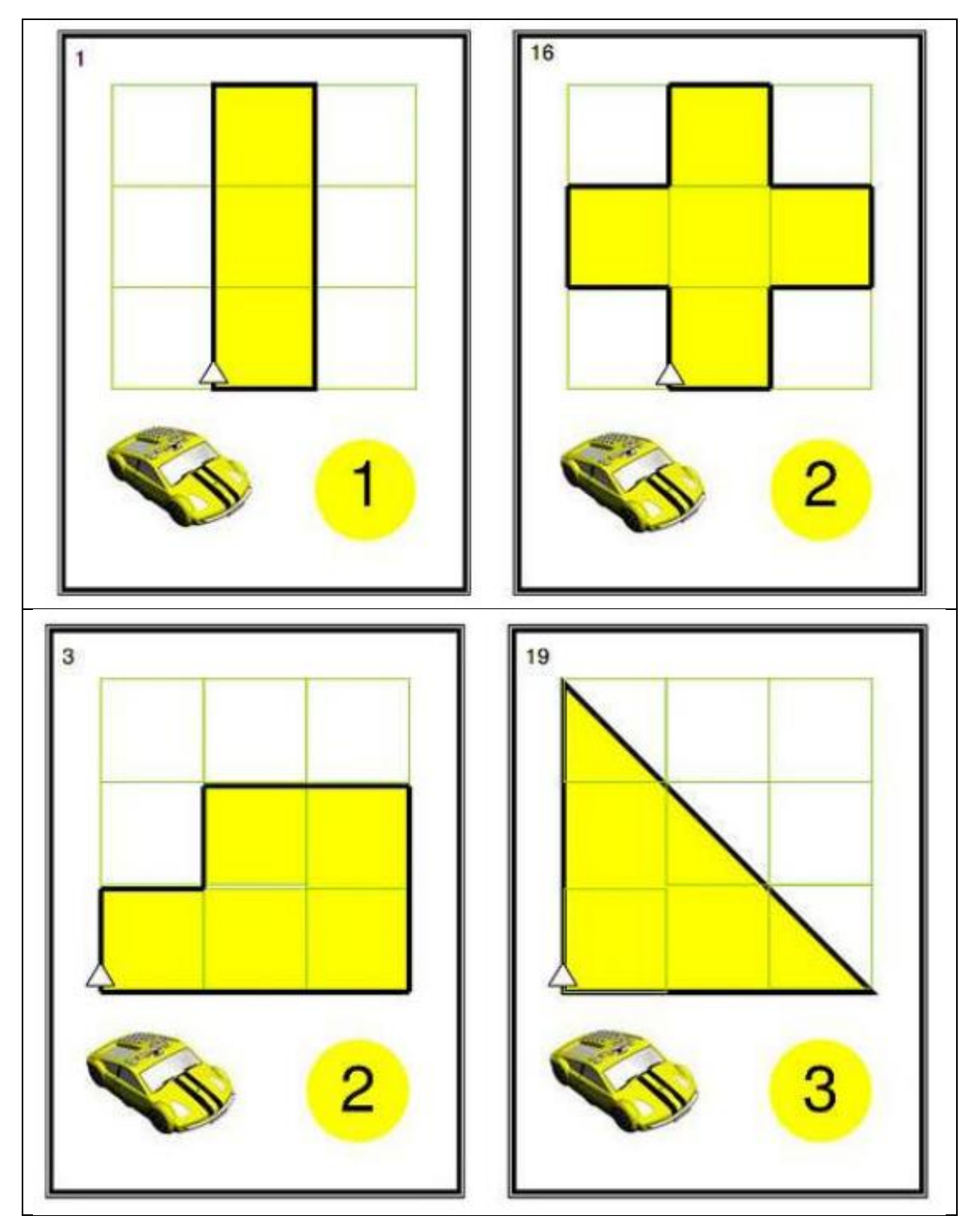

També es poden donar les estructures a dibuixar amb el Pro-Bot, de manera que l'alumnat escrigui en un full a part la seqüència a programar:

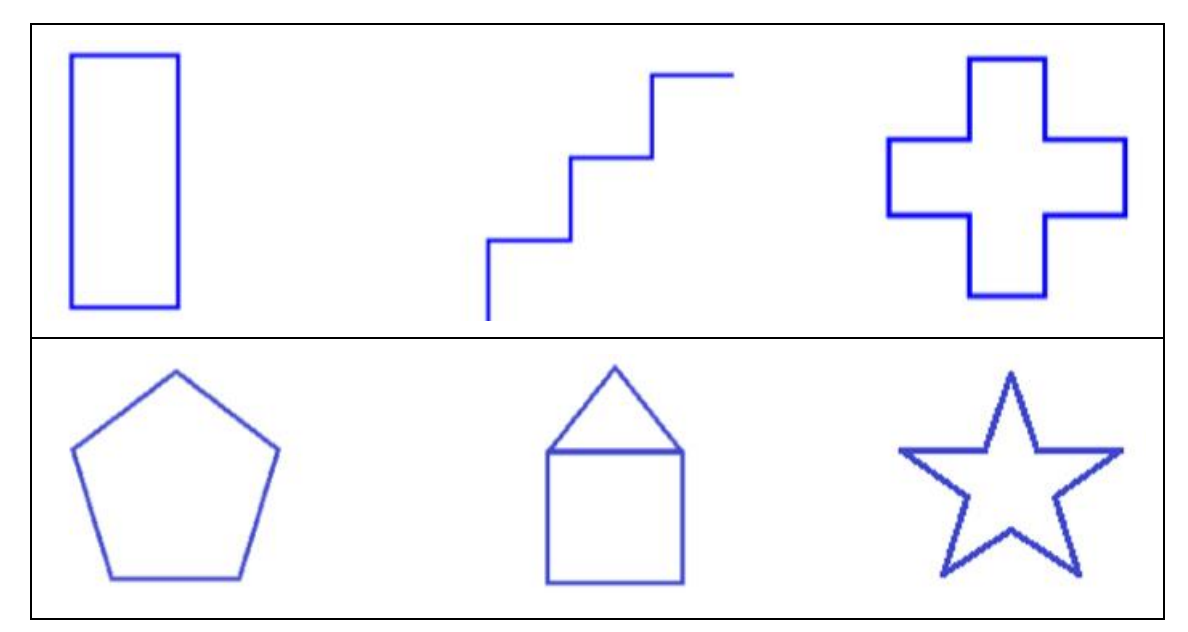